# **Linea Sistemi Lecce**

Lecce Via del Mare 18 0832/392697 0832/458995 0832/372266 0832/372308 e-mail: [lineasistemi@tiscali.it](mailto:lineasistemi@tiscali.it)

## **Registrazione fattura emessa da medico**

#### Situazione.

In queste note viene descritto come registrare in contabilità la fattura emessa (esente art.10) da un medico che fattura alla ASL, con ritenuta acconto 20% e ritenuta Enpam.

### Registrazione contabile della fattura.

Selezionare l'azienda ed utilizzare la causale **20** per la **fattura emessa**.

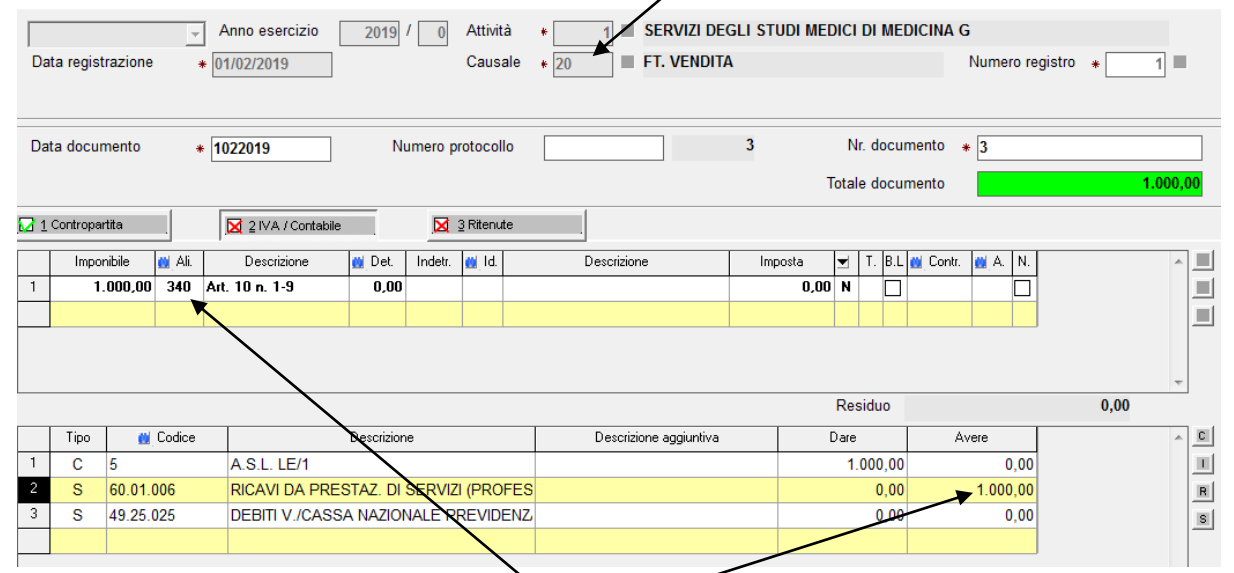

Nel castelletto iva utilizzare il codice iva 340 (ecome da foto precedente).

Nel castelletto contabile inserire l'importo sul rigo del conto di ricavo.

Lasciare senza importo il conto 49.25.025 (Debiti v./cassa nazionale di previdenza). Passare alla scheda3 Ritenute.

Dovrebbe apparire l'importo della fattura (1.000,00) nel rigo del Compenso e viene proposto l'importo della ritenuta Irpef (200,00).

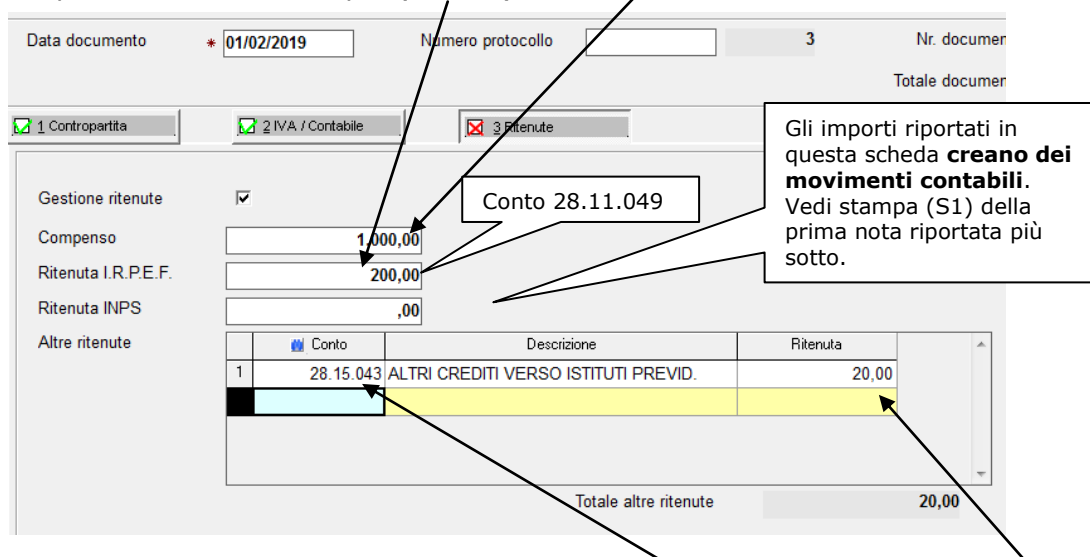

Nel riquadro "Altre ritenute" inserire il conto 28.15.043 e poi digitare l'importo della ritenuta.

Pagina 1 di 3 MedicoFatturaEmessaEnpam.doc Linea Sistemi Lecce

Se necessario procedere con **l'incasso della fattura**. Cliccare sul pulsante Incasso ed accedere alla scheda4 Incasso.

Confermare o modificare i dati proposti.

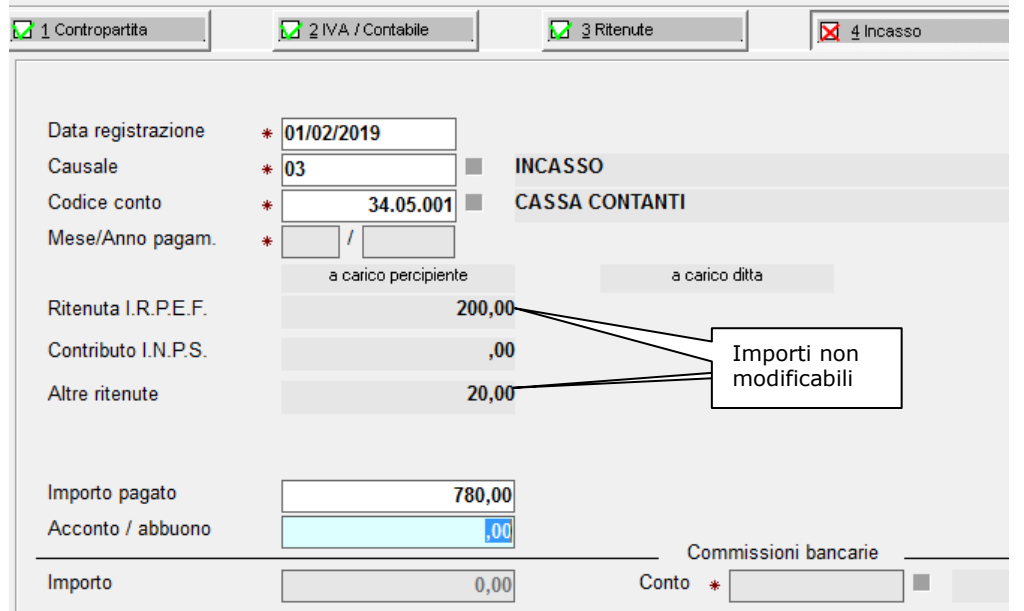

Confermare la registrazione. Fine.

Attenzione: la descrizione del conto 28.15.043 si può modificare entrando in ParametridiGestione, nella scheda3 Daticontabili1, selezionare il pulsante Personaliz.Conti e compilare come in figura. Τ

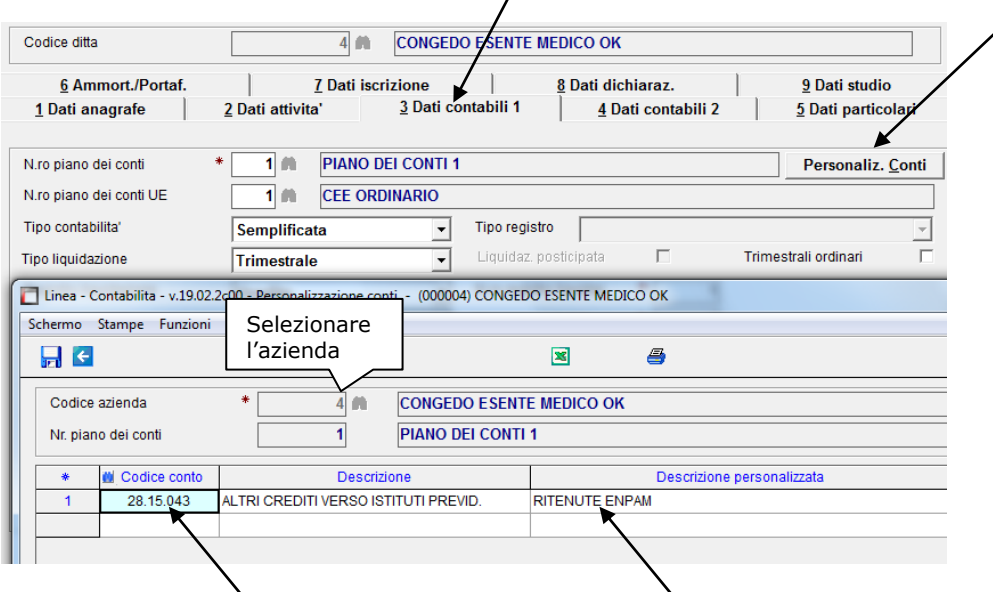

Inserire il conto 28.15.043 e digitare la nuova descrizione personalizzata. Tale descrizione verrà riportata in tutte le stampe dei registri, bilanci, ecc.

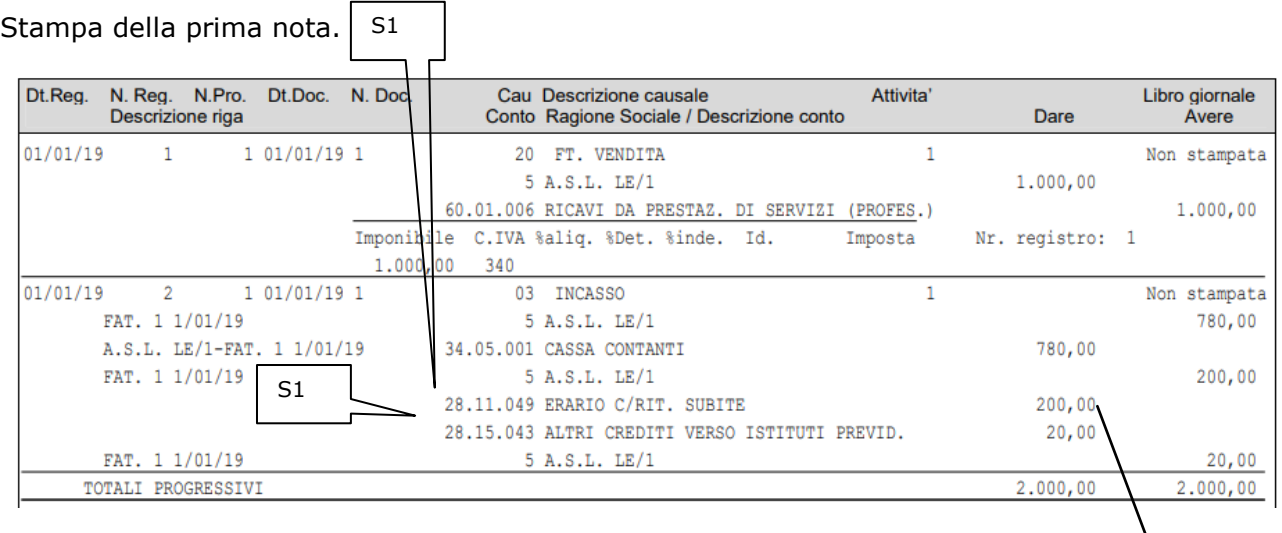

### Dichiarazione redditi.

La ritenuta I.R.P.E.F. (conto 28.11.049) registrata nella scheda3Ritenute consente il riporto nel campo RE26 della dichiarazione dei redditi.

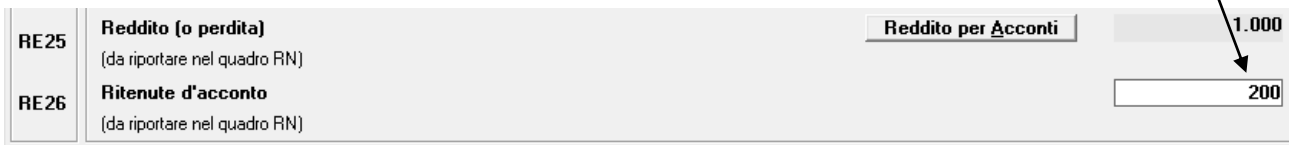